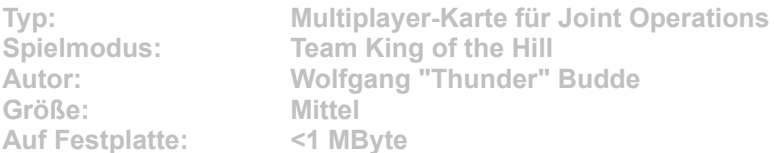

**Eine große, leicht bewaldete Hauptinsel ist umgeben von einer Inselkette. Die Startpunkte befinden sich auf dem Außenring. Besetzen Sie alle wichtigen Gebäude – nur im Team können Sie diese Karte meistern.**

Starten Sie die Installation aus dem CD-Menü, und folgen Sie den Anweisungen auf **dem Bildschirm. Geben Sie im Installationsfenster den Pfad zu Ihrem Joint-Operations-Ordner ein (Standard: C:\Programme\Novalogic\Joint Operations Typhoon Rising). Im Spiel wählen Sie für eine Multiplayer-Partie die Datei "TKotH Eyeof" aus und starten den Server.**